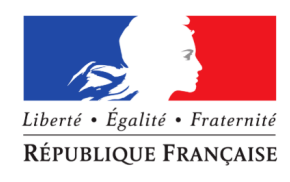

MINISTÈRE DU TRAVAIL

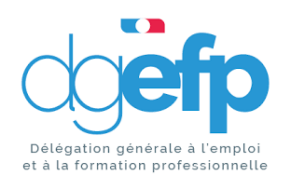

# **ACTIVITE PARTIELLE ET CORONAVIRUS** Notice technique

*Mars 2020 <sup>1</sup>*

# **DIRECCTE Bretagne**

Direction régionale des entreprises, de la concurrence, de la consommation, du travail et de l'emploi de Bretagne

<span id="page-1-0"></span>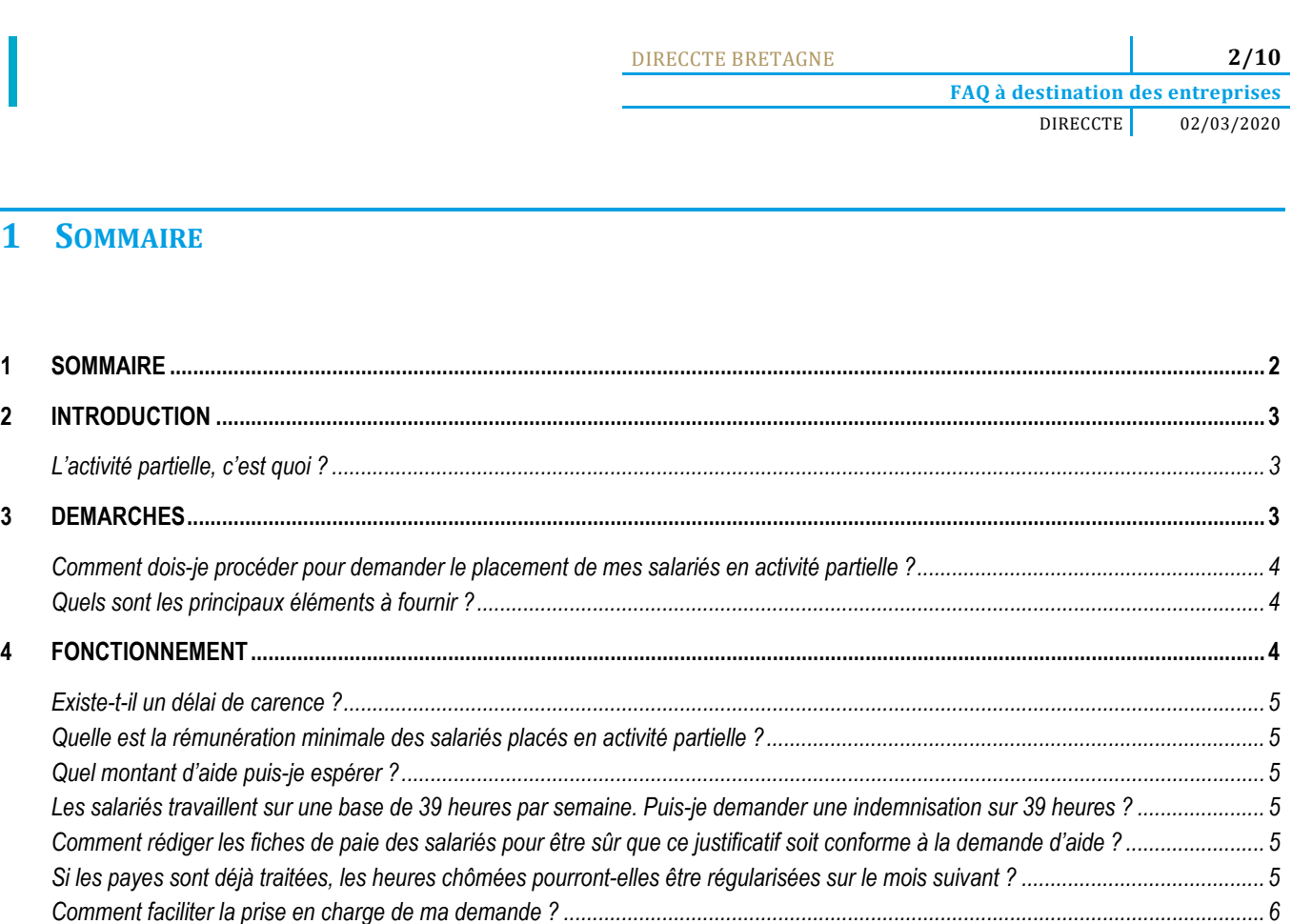

*Pour quelle durée est-il conseillé de faire sa demande d'aide [?..............................................................................................................](#page-5-1) 6 [Je détiens plusieurs entreprises \(holding...\), puis-je faire une demande groupée](#page-5-2) ?................................................................................ 6 Comment s'organise le contrôle de l'Etat sur l'indemnisation [?...............................................................................................................](#page-5-3) 6 Où obtenir des informations complémentaires ? [.....................................................................................................................................](#page-5-4) 6*

**5 UTILISATION DE L'EXTRANET « ACTIVITE PARTIELLE » [................................................................................................................](#page-6-0) 7**

# <span id="page-2-0"></span>**2 INTRODUCTION**

# <span id="page-2-1"></span>**L'activité partielle, c'est quoi ?**

L'activité partielle est un outil au service de la politique publique de **prévention des licenciements économiques**. Elle est encadrée par les articles L. 5122-1 et suivants et R. 5122-1 et suivants du Code du travail.

L'activité partielle permet à l'employeur d'aller en-deçà des obligations légales et conventionnelles en matière de durée du temps de travail et ainsi de se décharger en partie de son obligation de donner du travail ainsi que les moyens de le réaliser à ses salariés (obligation confirmée par l'arrêt de la Chambre sociale de la Cour de cassation du 3 mai 2012 n010-21.396). Ainsi, pendant les périodes d'activité partielle, **le contrat de travail est suspendu mais non rompu**.

Pendant les périodes autorisées d'activité partielle, l'employeur doit verser une indemnité équivalent à au moins 70% de la rémunération antérieure brute des salariés. Cette indemnité est portée à 100% de la rémunération nette antérieure en cas de formation.

Pour accompagner le versement de cette indemnité, l'employeur bénéficie d'une allocation forfaitaire cofinancée par l'Etat (environ 63%) et par l'Unédic (37%) :

- $\geq 7.74$  euros pour les entreprises de moins de 250 salariés ;
- 7.23 euros pour les entreprises de plus de 250 salariés.

Les heures indemnisables correspondent **aux heures non travaillées par les salariés**, c'est-àdire lorsque ceux-ci n'étaient pas en temps de travail effectif tel que défini à l'article L. 3121-1 du Code du travail. Il est à préciser que **l'activité partielle n'est pas une compensation à la perte de chiffre d'affaires et ne doit pas être considérée comme une aide à la trésorerie**.

Pour toute demande complémentaire, vous pouvez contacter la cellule « activité partielle » à l'adresse suivante :

**UD des Côtes d'Armor : [bretag-ut22.muteco@direccte.gouv.fr](mailto:bretag-ut22.muteco@direccte.gouv.fr) UD du Finistère [: bretag-ut29.muteco@direccte.gouv.fr](mailto:bretag-ut29.muteco@direccte.gouv.fr) UD d'Ille-et-Vilaine : [bretag-ut35.activite-partielle@direccte.gouv.fr](mailto:bretag-ut35.activite-partielle@direccte.gouv.fr) UD du Morbihan : [bretag-ut56.activite-partielle@direccte.gouv.fr](mailto:bretag-ut56.activite-partielle@direccte.gouv.fr)**

# <span id="page-2-2"></span>**3 DEMARCHES**

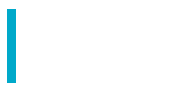

# <span id="page-3-0"></span>**Comment dois-je procéder pour demander le placement de mes salariés en activité partielle ?**

Depuis 2014, la procédure est dématérialisée : https://activitepartielle.emploi.gouv.fr.

# 1. La création de votre compte en ligne

En quelques clics, vous pouvez créer votre compte et déposer votre demande d'autorisation préalable en précisant le motif de « *Autres circonstances exceptionnelles* » puis, sous motif « *coronavirus* ». Pour cela, vous pouvez consulter l'encadré en fin de questionnaire qui présente, pas à pas, les démarches à effectuer en ligne sur le site.

# 2. La motivation de votre demande

Votre demande doit indiquer précisément les effets de l'épidémie de Covid19 sur l'activité de votre entreprise. Ces précisions conditionnent le délai de traitement de votre demande.

3. La décision

L'unité départementale territorialement compétente vous adressera dans un délai de 15 jours sa décision, qui vous sera communiquée *via* le portail.

# 4. L'indemnisation

Vous pourrez déposer vos demandes d'indemnisation accompagnée des justificatifs sur le site [https://activitepartielle.emploi.gouv.fr.](https://activitepartielle.emploi.gouv.fr/)

*Nota : une décision d'autorisation ne vaut pas indemnisation : seules les heures non travaillées seront indemnisées.* 

# **Quels sont les principaux éléments à fournir ?**

<span id="page-3-1"></span>Lors de votre **demande préalable**, les principaux éléments sont les suivants :

- $\geq$  la dénomination de l'entreprise et le SIRET :
- $\triangleright$  le nombre de salariés de l'entreprise ;
- l'effectif concerné par l'activité partielle et le volume d'heures prévisionnel demandé pour la période ;
- $\triangleright$  un RIB indiquant les 8 premiers caractères du BIC :
- l'avis du Conseil social et économique.

*Nota : s'il n'y a pas de CSE ou de CE, l'employeur est exempté de cette pièce justificative mais doit en informer ses salariés par écrit.* 

Pour votre **demande d'indemnisation**, vous pouvez être amené.e à fournir à l'unité départementale par voie dématérialisée les bulletins de paie de vos salariés faisant clairement apparaitre le nombre d'heures non travaillées.

# <span id="page-3-2"></span>**4 FONCTIONNEMENT**

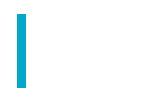

# **Existe-t-il un délai de carence ?**

<span id="page-4-1"></span><span id="page-4-0"></span>Non, l'activité partielle peut être mobilisée dès la 1ère heure dite « chômée ».

#### **Quelle est la rémunération minimale des salariés placés en activité partielle ?**

<span id="page-4-2"></span>L'employeur doit verser au salarié **au moins** 70% de la rémunération brute antérieure.

#### **Quel montant d'aide puis-je espérer ?**

Pour chaque heure non travaillée et pour chaque salarié, vous pouvez obtenir une indemnisation dont le montant est de 7.74 € par heure « chômée » pour les entreprises de 1 à 250 salariés et de 7.23 € par heure « chômée » pour celles de plus de 250 salariés.

Les congés payés, jours fériés et jours de RTT ne sont pas éligibles à l'activité partielle. De fait, il revient à l'employeur de les rémunérer à taux plein.

# <span id="page-4-3"></span>**Les salariés travaillent sur une base de 39 heures par semaine. Puis-je demander une indemnisation sur 39 heures ?**

Non, l'activité partielle ne couvre que la durée légale du temps de travail, à savoir 35 heures hebdomadaire.

# **Exemple :**

Un employeur décide de faire chômer son salarié deux jours par semaine. Son contrat de travail prévoit un temps de travail hebdomadaire de 39 heures :

#### 39h / 5 jours = 7.8 heures par jour

Lundi, mardi, mercredi travaillés = 7.8 heures \* 3 jours = 23.4 heures travaillées 35 heures légales – 23.4 heures travaillées

# **= 11.6 heures indemnisables au titre de l'activité partielle**

Vous inscrirez donc dans la demande d'indemnisation :

- 23.4 heures travaillées ;
- 11.6 heures chômées.

Votre indemnisation sera de 89.784 euros pour les entreprises de moins de 250 salariés (11.6 heures \*7.74€) et 83.868 euros pour les entreprises de plus de 250 salariés (11.6 heures \*7.23€).

# <span id="page-4-4"></span>**Comment rédiger les fiches de paie des salariés pour être sûr que ce justificatif soit conforme à la demande d'aide ?**

Il faut bien préciser les termes « Activité partielle » sur les bulletins de salaire ou sur tout document permettant à la fois d'informer les salariés et de fournir un document justificatif en cas de contrôle. Il est demandé de préciser les jours non travaillés au titre de l'activité partielle.

# <span id="page-4-5"></span>**Si les payes sont déjà traitées, les heures chômées pourront-elles être régularisées sur le mois suivant ?**

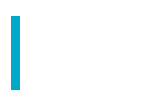

Un rappel de mention « Activité partielle » pourra être indiqué sur le bulletin de paie du mois suivant.

# **Comment faciliter la prise en charge de ma demande ?**

<span id="page-5-0"></span>Il faut absolument faire apparaître la circonstance « *coronavirus* » dans votre demande. Votre vigilance est appelée sur la conformité de votre adresse mél et vous êtes invité.e à contrôler vos SPAMS dans l'éventualité où les courriels envoyés *via* la plateforme y soient stockés.

# **Pour quelle durée est-il conseillé de faire sa demande d'aide ?**

<span id="page-5-1"></span>Du fait de l'absence de visibilité sur la durée de l'épidémie, vous pouvez faire une demande courant jusqu'au 30 juin 2020.

Il est porté à votre attention qu'en cas de renouvellement de la demande, votre entreprise devra souscrire des engagements concernant les salariés (liste non-exhaustive visée à l'article R. 5122-9 du Code du travail).

# **Je détiens plusieurs entreprises (holding...), puis-je faire une demande groupée ?**

<span id="page-5-2"></span>Non, chaque entreprise/établissement doit déposer une demande qui concerne strictement ses salariés.

Il faut donc une adresse mél pour chaque entreprise/établissement afin de créer un compte et déposer son dossier.

# **Comment s'organise le contrôle de l'Etat sur l'indemnisation ?**

<span id="page-5-3"></span>Le contrôle peut se faire sur la base des fiches de paie justifiant que le salarié ne répondait pas aux dispositions de l'article L. 3121-1 du Code du travail (définition du temps de travail effectif). Toute fraude à l'activité partielle est susceptible d'entrainer des sanctions administratives telles que prévues aux articles L. 8272-1 et suivants et D. 8272-1 du Code du travail.

# <span id="page-5-4"></span>**Où obtenir des informations complémentaires ?**

Consulter <http://travail-emploi.gouv.fr/emploi/maintien-dans-l-emploi/activite-partielle>

L'ensemble de vos démarches est à réaliser à l'adresse suivante : [https://activitepartielle.emploi.gouv.fr](https://activitepartielle.emploi.gouv.fr/)

Vous pouvez contacter le service mutations économiques de l'unité départementale de référence (Cf p.3).

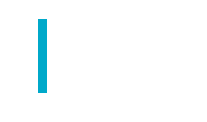

# <span id="page-6-0"></span>**5 UTILISATION DE L'EXTRANET « ACTIVITE PARTIELLE »**

# **Comment s'inscrire sur l'extranet activité partielle ?**

Pour débuter la procédure d'inscription à l'Extranet activité partielle, connectez-vous sur le site [https://activitepartielle.emploi.gouv.fr](https://activitepartielle.emploi.gouv.fr/)

# **Comment débuter la procédure d'inscription à l'Extranet activité partielle ?**

À partir de la page d'accueil de l'Extranet, cliquez sur « Inscrivez-vous » pour débuter la procédure d'inscription à l'Extranet activité partielle.

En cas de difficulté, vous pourrez être accompagné dans votre démarche :

- en recourant aux fiches d'explication qui apparaissent lorsque vous cliquer sur « Besoin d'aide ? » dans la page d'accueil ;
- en contactant l'assistance téléphonique au 0821 401 400 pour les DOM et au 0820 722 111 pour la Métropole.

3 étapes dans la démarche

- Création d'un compte établissement
- Envoi de la demande d'autorisation
- Envoi de la demande d'indemnisation

# **1/La création d'un compte établissement**

# **Quelles sont les informations nécessaires à la création d'un compte sur l'Extranet ?**

- le n° de SIRET (*ATTENTION : il est impératif que le n° soit correctement renseigné. En cas d'erreur, le compte ne pourra pas être créé*) ;
- la dénomination de l'établissement ;
- son adresse (libellé de la voie, code postal, ville) ;
- son adresse électronique (*ATTENTION : cette adresse sera votre point d'entrée avec l'administration en cas d'erreur de saisie, vous ne pourrez pas recevoir les notifications de décisions*) ;
- son numéro de téléphone fixe ;
- les coordonnées de la personne à contacter (nom, prénom, adresse électronique et numéro de téléphone fixe) : elle sera destinataire de l'ensemble des décisions relatives à vos démarches ;
- son RIB;
- une question secrète et sa réponse.

# **Pour les demandes réalisées par un tiers-déclarant (expert-comptable) :**

Il doit être établi un contrat de prestation entre le tiers déclarant et l'entreprise.

Le document peut être transmis en format scanné à l'ASP sur l'adresse mail suivante habilitationap@asp-public.fr. Un accusé de réception sera adressé en retour. En parallèle, le tiers déclarant doit procéder à la demande en lieu et place de l'établissement sur l'extranet. Il recevra alors ses éléments de connexion (Identifiant et mot de passe).

Un tiers-déclarant peut être lié à plusieurs établissements.

Vous recevrez 3 mails à l'adresse mail renseignée lors de votre demande de création de compte, dont deux mails :

- un précisant l'identifiant,
- un autre précisant le mot de passe de connexion (si possible faire un copier/coller (sans les crochets) du mot de passe reçu, directement du mail, sur le site activité partielle).

Une fois connectée, vous devez :

- compléter la fiche établissement :
- tous les champs précédés d'un astérisque rouge sont de saisie obligatoire
- coordonnées bancaires : si celles-ci ne passent pas, bien vérifier votre saisie. Si le code BIC de votre RIB fait 11 caractères, il ne faut saisir que le 8iers. Après enregistrement de ces coordonnées bancaires, vérifier que le RIB soit actif (coche bleu vif dans la colonne « Actif » située à droite du RIB) ;
- dès lors que la fiche Etablissement est complétée vous pouvez saisir la demande d'autorisation préalable en cliquant dans le bandeau bleu en haut de l'écran « Demande d'autorisation préalable » « Saisir une demande d'autorisation préalable ».

**2/ La « demande d'autorisation préalable » : étape indispensable avant la mise en œuvre de l'activité partielle.**

La demande comporte 5 onglets qu'il faut renseigner intégralement pour pouvoir adresser la demande à l'administration :

- informations établissement ;
- motifs et mesures :
- informations activité partielle ;
- récapitulatif
- espace documentaire.

L'espace documentaire permet de joindre à la demande toutes les pièces demandées par l'administration (information des salariés, explicatifs sur la situation…).

# **Comment s'assurer que la demande d'autorisation préalable a bien été envoyée à l'unité**

#### **départementale ?**

Une fois complétée, il faut cliquer sur « *Envoyer* » afin de la transmettre à la DIRECCTE. Si vous cliquez uniquement sur « Enregistrer » sans cliquer sur « Envoyer », votre demande d'activité partielle ne sera pas transmise à la DIRECCTE.

La demande d'autorisation passe alors du statut « *provisoire* » au statut « *en attente d'instruction UD* » dans l'Extranet et le délai de traitement par l'administration de 15 jours démarre à ce moment.

# **Quelles sont les informations nécessaires à la demande d'autorisation ?**

1/ établissement

- la date de la journée de solidarité : si vous n'avez pas cette information, mentionnez une date fictive  $(ex: 1<sup>er</sup>$  janvier)
- les informations sur l'organisme paritaire (OPCO) : information non bloquante si pas disponible

2/ motifs et mesures

- le demandeur :
	- o coche le motif « autres circonstances exceptionnelles », et mentionne en circonstances « *coronavirus* » en spécifiant les raisons ayant conduits à l'arrêt temporaire de son activité ;
	- o il précise l'ampleur des difficultés au moment de la demande (approvisionnement difficile ou impossible, difficultés d'accès…) ;
	- o et l'impact sur l'emploi (arrêt complet pour l'ensemble du personnel, pour une partie des activités, etc.) ;
- description de la sous-activité : cocher « suspension d'activité » si les salariés ne travaillent plus (soit 151,67h chômées par mois), et « réduction d'activité » s'ils peuvent travailler en partie sur la période considérée.

3/ infos activité partielle

- la date de début doit correspondre au premier jour d'arrêt d'activité des salariés ;
- si l'entreprise maîtrise la date de reprise elle indique la durée prévisionnelle et calcule le nombre d'heures par salarié ;
- si l'entreprise ne dispose pas de visibilité, elle fait une demande jusqu'au 30 juin 2020 : en cas de reprise préalable une simple information à la DIRECCTE suffira pour interrompre la prise en charge.
- le nombre d'heures de chômage par salarié pourra varier en fonction de leur activité (ex : services techniques au travail / services administratifs ou commerciaux à l'arrêt).
- **Le nombre d'heures doit être calculé au plus juste selon la situation et sur la base ETP**

**Nota** : la DIRECCTE va vérifier la cohérence des informations fournies. Si le nombre d'heures semble fortement sous-estimé, elle pourra invalider pour permettre une correction.

Afin d'éviter un travail inutile pour chacun, il est conseillé aux entreprises qui ont des cas particuliers (CDD s'arrêtant avant l'échéance de la demande, temps partiels, évolution du chômage connue sur la période…) de le préciser dans un document explicatif joint dans l'espace

#### documentaire.

#### **3/ Saisie d'une demande d'indemnisation**

#### **Pourquoi créer une demande d'indemnisation ?**

La saisie en ligne d'une demande d'indemnisation est obligatoire afin d'obtenir l'allocation activité partielle, pour toutes les heures qui ont été autorisées de manière dématérialisée.

#### **Comment créer et renseigner une demande d'indemnisation ?**

Sur l'extranet activité partielle, il convient de cliquer sur « Créer une DI » dans le menu « Demande d'indemnisation ».

S'il existe au moins une demande d'indemnisation, vous pouvez sélectionner l'onglet « Création d'une nouvelle demande d'indemnisation » sur l'écran de « Saisie/modification » d'une demande d'indemnisation.

Un code alphanumérique est nécessaire afin de créer toute demande d'indemnisation. Il permet de confirmer à l'administration que la demande d'indemnisation est bien rattachée à une décision d'autorisation signée et sécurise comptablement et informatiquement toute la démarche.

Il est impératif qu'il soit correctement renseigné. Il se trouve dans la notification de la décision d'autorisation visée par l'administration et reçu électroniquement par l'établissement.

#### **Comment renseigner la demande d'indemnisation ?**

La demande d'indemnisation doit impérativement comprendre :

- les noms et prénoms des salariés concernés ;
- le numéro de sécurité sociale des salariés ;
- la forme d'aménagement du temps de travail à laquelle ils sont soumis (pour le cas normal à 35h/semaine, cliquer le cas 1) ;
- le nombre d'heures prévu au contrat ;
- le nombre d'heures travaillées ;
- le nombre d'heures chômées pour chacune des périodes.

L'extranet calcule automatique les heures à indemniser en fonction des modes de calculs prévus pour chaque mode d'aménagement du temps de travail.

Il est conseillé d'envoyer la demande d'indemnisation dès le matin du premier jour du mois afin de garantir le délai le plus court.